# Šifrarnik Skladišta

Zadnje ažurirano27/08/2024 8:59 am CEST

Skladišta možemo koristiti na svim unosima koji su povezani sa zalihama.

Kod aktivacije modula zalihe program automatski u šifrarniku otvori prvo skladište.

Ako koristimo samo jedno skladište, polje za izbor skladišta na svim je unosima neaktivno.

#### **U šifrarniku skladišta možemo:**

- Dodavati nova skladišta
- Uređivati skladišta
- Brisati skladišta i
- Pregledavati skladišta

Iz izbornika odaberemo **Šifrarnici > Skladišta.**

### **Unos skladi**š**ta** Kliknemo na **Novo.** Skladište  $\times$  Odustani  $\mathbf{P}$  Spremi 图 Spremi i novo Naziv: \* Šifra: Po nabavnoj vrijednosti Vođenje zaliha: ○ Po prodajnoj vrijednosti Unos prodajne cijene:  $\Box$ Predlaže se:  $\Box$ Upotreba:  $\checkmark$

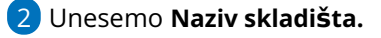

3 **Šifra** skladišta je proizvoljni podatak, a obavezan je kod uvoza artikala iz drugih programa.

4

Odaberemo način **vođenja zaliha**:

**po nabavnoj vrijednosti - veleprodaja**, ako odredimo vođenje zaliha

po veleprodajnoj vrijednosti, imamo mogućnost odrediti želimo li unositi prodajne cijene

- **po prodajnoj vrijednosti - maloprodaja**, ako odredimo vođenje zaliha po maloprodajnoj vrijednosti, imamo mogućnost odabira konta knjiženja zaliha:
	- **po nabavnoj vrijednosti**
	- **po prodajnoj vrijednosti** kod odabira te postavke možemo

detaljnije razdijeliti konta za knjiženje koja program samostalno predlaže

- $\blacksquare$  konto zaliha
- konto RUC
- konto PDV opća stopa
- konto PDV snižena stopa
- konto PDV niža stopa

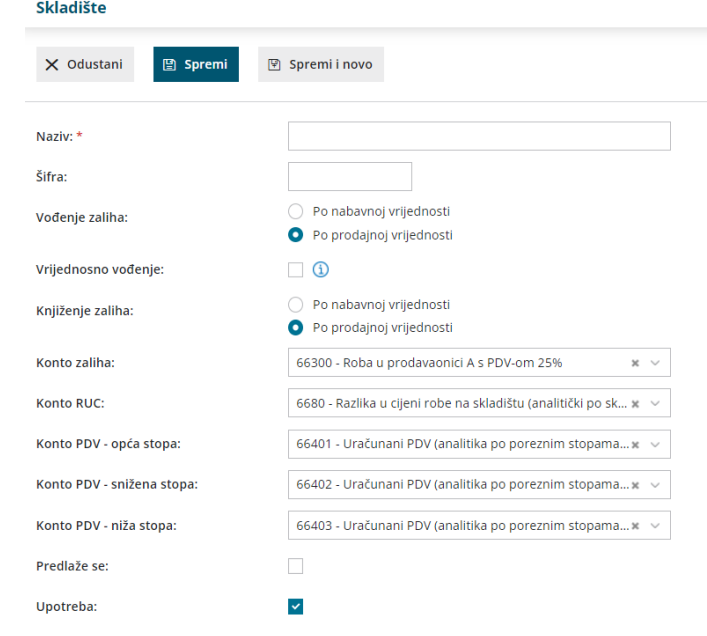

5 Ako označimo da se skladište **predlaže**, program će kod unosa prometa predlagati to skladište

6 Ako na polju **Upotreba** maknemo kvačicu, skladište se neće prikazivati

na padajućem izborniku kod unosa prometa

7 Kliknemo na tipku **Spremi** ili **Spremi i novo** ako želimo nastaviti s unosom novih skladišta.

## **Ure**đ**ivanje skladi**š**ta**

1 **Odaberemo** skladište koje želimo urediti tako da kliknemo na naziv skladišta.

2 Kliknemo **Uredi.**

- 3 Uredimo podatke (šifra, naziv...).
- 4 Kliknemo **Spremi.**

## **Brisanje skladi**š**ta**

Ako iz šifrarnika obrišemo skladište ono više neće biti vidljivo na tablici i naravno nećemo ga više birati kod unosa.

1 **Odaberemo skladište** koje želimo obrisati tako da kliknemo na naziv

skladišta.

2 Kliknemo **Briši.**

3 Otvorit će se prozor za odluku (Želite li obrisati?) u kojem kliknemo **U**

**redu.**

Šifrarnik skladišta povezan je sa zalihama, tako da se može brisati samo ako skladište nije povezano ni s jednim dokumentom zaliha.